TIP:

### Turning Off the On-Screen Menu (On-Screen Mute)

**1. Hold down the CTL button on the remote control and press the OSDCLOSE ( ) button.**

The on-screen menu, input terminal, etc. will disappear.

• To display the on-screen display, press the OSD OPEN ( ) button while holding down the CTL button on the remote control.

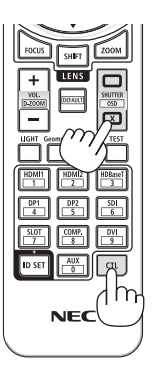

• To confirm that the on-screen mute is turned on, press the MENU button. If the on-screen menu is not displayed even though you

- press the MENU button, it means the on-screen mute is turned on.
- The on-screen mute is maintained even when the projector is turned off,

• Holding down the MENU button on the projector cabinet for at least 10 seconds will turn off the on-screen mute.

TIPP:

#### Das Bildschirmmenü ausschalten (Menüunterdrückung)

**1. Halten Sie die CTL-Taste auf der Fernbedienung gedrückt und drücken Sie die OSD CLOSE ( )-Taste.**

Das Bildschirmmenü, der Eingangsanschluss usw. werden ausgeblendet.

• Um das Bildschirmmenü wieder anzuzeigen, drücken Sie die OSD OPEN ( )-Taste, während Sie die CTL-Taste auf der Fernbedienung gedrückt halten.

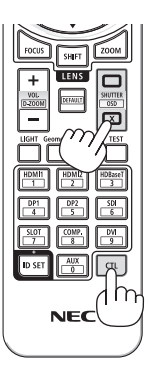

• Drücken Sie die MENU-Taste um zu überprüfen, ob die Menüunterdrückung aktiviert ist. Wenn das Bildschirmmenü nach dem Drücken der MENU-Taste nicht angezeigt wird, bedeutet das, dass die Menüunterdrückung aktiviert wurde.

---------------------------------

- Die Menüunterdrückung wird auch nach dem Ausschalten des Projektors beibehalten,
- Wenn Sie die MENU-Taste am Projektorgehäuse mindestens 10 Sekunden lang gedrückt halten, wird die Menüunterdrückung aufgehoben.

#### Désactivation du menu à l'écran (sourdine à l'écran)

**1. Maintenez enfoncé le bouton CTL de la télécommande et appuyez sur le bouton OSD CLOSE** ( $\boxed{\times}$ ).

Le menu à l'écran, la borne d'entrée, etc. disparaissent.

• Pour afficher l'affichage à l'écran, appuyez sur le bouton OSD OPEN ( ) tout en maintenant enfoncé le bouton CTL de la télécommande.

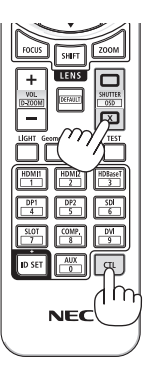

#### ASTUCE :

• Pour confirmer que la sourdine à l'écran est activée, appuyez sur le bouton MENU. Si le menu à l'écran ne s'affiche pas même si vous appuyez sur le bouton MENU, cela signifie que la sourdine à l'écran est activée.

. . . . . . . . . . . . . . . . .

- La sourdine à l'écran est maintenue même lorsque le projecteur est éteint,
- Maintenir enfoncé le bouton MENU sur le boîtier du projecteur pendant au moins 10 secondes permet de désactiver la sourdine à l'écran.

#### Spegnimento del menu su schermo (muto su schermo)

**1. Tenere premuto il pulsante CTL sul telecomando e premere il pulsante OSDCLOSE ( ).**

Il menu su schermo, il terminale in ingresso, ecc. scompariranno.

• Per visualizzare il display su schermo, premere il pulsante OSD OPEN ( ) mentre si tiene premuto il pulsante CTL sul telecomando.

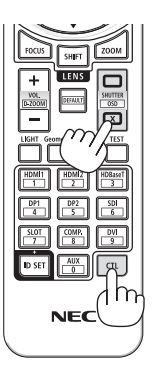

#### SUGGERIMENTO:

- Per confermare l'attivazione del muto su schermo, premere il tasto MENU. Se il menu su schermo non viene visualizzato neanche quando si preme il tasto MENU, significa che muto su schermo è attivato.
- Muto su schermo viene mantenuto anche quando il proiettore viene spento.
- Tenendo premuto il tasto MENU sull'involucro del proiettore per almeno 10 secondi si disattiva muto su schermo.

#### Apagar el menú en pantalla (silenciamiento de la pantalla)

**1. Mantenga pulsado el botón CTL del mando a distancia y pulse el botón OSDCLOSE ( ).**

El menú en pantalla, el terminal de entrada, etc., desaparecerán.

• Para mostrar la visualización en pantalla, pulse el botón OSD OPEN ( ) mientras mantiene pulsado el botón CTL del mando a distancia.

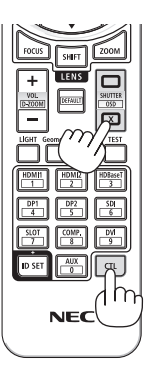

#### SUGERENCIA:

- Para confirmar la activación del silenciamiento en pantalla, pulse el botón MENU. Si el menú en pantalla no se muestra incluso si pulsa el botón MENU, quiere decir que el silenciamiento en pantalla está activado.
- El silenciamiento en pantalla se mantiene incluso si el proyector está apagado.
- Mantener pulsado el botón MENU de la caja del proyector durante al menos 10 segundos apagará el silenciamiento en pantalla.

#### Desligando o Menu na Tela (Mudo na Tela)

**1. Segure o botão CTL no controle remoto e pressione o botão OSD CLOSE ( ).**

O menu na tela, o terminal de entrada etc. irão desaparecer.

• Para exibir na tela, pressione o botão OSD OPEN ( ) enquanto segura o botão CTL no controle remoto.

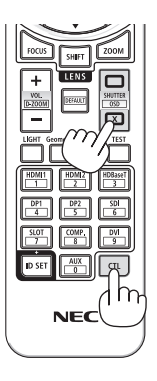

DICA:

- Para confirmar se o mudo na tela está ligado, pressione o botão MENU. Se o menu na tela não for exibido, mesmo que você pressione o botão MENU, isso significa que o mudo na tela está ativado.
- O mudo na tela é mantido mesmo quando o projetor está desligado.

• Segurar o botão MENU no gabinete do projetor por, pelo menos, 10 segundos ativará o mudo na tela.

### Slå av skärmmenyn (släcka skärmmenyn)

**1. Håll in CTL-knappen på fjärrkontrollen och tryck på OSD CLOSE ( )-knappen.**

Skärmmenyn, ingången etc. försvinner.

• För att visa skärmmenyn, tryck på OSD OPEN ( )-knappen medan du håller in CTL-knappen på fjärrkontrollen.

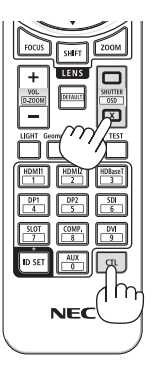

TIPS:

- Tryck på MENU-knappen för att bekräfta att skärmmenyn är släckt. Om skärmmenyn inte visas trots att du trycker på MENU-knappen är skärmmenysläckning aktiv.
- Släckningen av skärmmenyn bibehålls även när projektorn stängs av.
- Håll in MENU-knappen på projektorhöljet i minst 10 sekunder för att slå av skärmmenysläckningen.

#### Выключение экранного меню (скрытие экранного меню)

**1. Удерживая кнопку CTL на пульте дистанционного управления, нажмите кнопку OSD CLOSE** ( $\boxed{x}$ ).

Экранное меню, информация о входном разъеме и другая информация исчезнут.

• Для отображения экранного меню нажмите кнопку OSD OPEN (), удерживая кнопку CTL на пульте дистанционного управления.

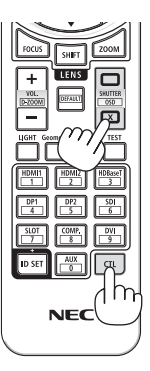

#### ПОДСКАЗКА:

- Чтобы убедиться в том, что экранное меню скрыто, нажмите кнопку MENU. Если экранное меню не отображается даже при нажатии кнопки MENU, это означает, что оно скрыто.
- Скрытое состояние экранного меню сохраняется даже при выключении проектора.
- Скрытое состояние экранного меню можно отменить, удерживая кнопку MENU на корпусе проектора не менее 10 секунд.

#### Näyttövalikon sammuttaminen (näytön mykistys)

**1. Pidä kaukosäätimen CTL-painike alhaalla ja paina OSD CLOSE ( ) -painiketta.**

Mm. näyttövalikko ja tuloliitäntä sulkeutuvat.

• Tuo kuva näyttöön painamalla OSD OPEN ( ) -painiketta pitäen samalla kaukosäätimen CTL-painike alhaalla.

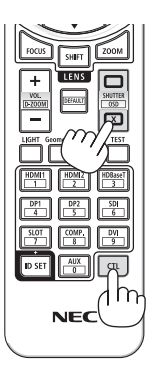

VIHJE:

- Varmista, että näytön mykistys on käytössä painamalla MENU-painiketta. Jos kuva ei palaa näytölle MENU-painikkeen painamisesta huolimatta, se tarkoittaa, että näytön mykistys on käytössä.
- Näytön mykistys pysyy käytössä, vaikka projektori sammutetaan,
- Poista näytön mykistys käytöstä pitämällä projektorin kotelon MENU-painike alhaalla vähintään 10 sekuntia.

## Απενεργοποίηση του Μενού Επί της Οθόνης (Σίγαση επί της οθόνης)

**1. Κρατήστε πατημένο το πλήκτρο CTL στο τηλεχειριστήριο και πατήστε το πλήκτρο OSD CLOSE ( ).**

Το μενού επί της οθόνης, το τερματικό εισόδου κλπ. θα εξαφανιστούν.

• Για να προβάλετε την εμφάνιση επί της οθόνης, πατήστε το πλήκτρο OSD OPEN ( ) ενώ κρατάτε πατημένο το πλήκτρο CTL στο τηλεχειριστήριο.

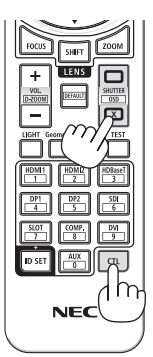

#### ΣΥΜΒΟΥΛΗ:

- Για να επιβεβαιώσετε ότι η σίγαση επί της οθόνης είναι ενεργοποιημένη, πατήστε το πλήκτρο MENU. Εάν το μενού επί της οθόνης δεν εμφανίζεται ακόμη και όταν πατάτε το πλήκτρο MENU, αυτό σημαίνει ότι έχει ενεργοποιηθεί η σίγαση επί της οθόνης.
- Η σίγαση επί της οθόνης διατηρείται ακόμη και όταν απενεργοποιείται η συσκευή προβολής.
- Κρατώντας πατημένο το πλήκτρο MENU στο περίβλημα της συσκευής προβολής για τουλάχιστον 10 δευτερόλεπτα η σίγαση θα απενεργοποιηθεί.

## A képernyőmenü kikapcsolása (Képernyő némítása)

**1. Tartsa lenyomva a CTL gombot a távirányítón, majd nyomja meg a OSD CLOSE ( ) gombot.**

A képernyőmenü, bemeneti csatlakozó stb. eltűnik.

• A képernyőmenü megjelenítéséhez nyomja meg a OSD OPEN (□) gombot a távirányító CTL gombjának nyomva tartása közben.

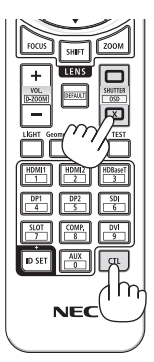

TIPP:

- Annak ellenőrzéséhez, hogy a képernyő némítás be van-e kapcsolva, nyomja meg a MENU gombot. Ha a képernyőmenü a MENU gomb megnyomása után sem jelenik meg, az azt jelenti, hogy a képernyő némítása be van kapcsolva.
- A képernyő némítása még a kivetítő kikapcsolását követően is érvényben marad,
- A kivetítő készülékházán található MENU gomb legalább 10 másodpercig tartó nyomva tartásával kikapcsolható a képernyő némítása.

#### Wyłączanie menu ekranowego (tymczasowe wyłączenie menu ekranowego)

**1. Przytrzymaj przycisk CTL na pilocie i naciśnij przycisk OSD CLOSE ( ).**

Z ekranu zniknie menu ekranowe, wskazanie złącza wejściowego itp.

• Aby wyświetlić menu i inne wskazania ekranowe, naciśnij przycisk OSD OPEN ( ), jednocześnie przytrzymując przycisk CTL na pilocie.

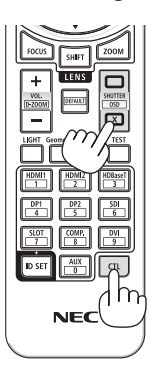

#### WSKAZÓWKA:

- Aby potwierdzić włączenie tymczasowego wyłączenia menu ekranowego, naciśnij przycisk MENU. Jeśli menu ekranowe nie pojawi się, mimo wciśnięcia przycisku MENU, oznacza to, że tymczasowe wyłączenie menu ekranowego jest włączone.
- Stan wyłączenia menu ekranowego zostaje zachowany nawet po wyłączeniu projektora.
- Przytrzymanie przycisku MENU na obudowie projektora przez co najmniej 10 sekund spowoduje wyłączenie tymczasowego wyłączenia menu ekranowego.

## Ekran Menüsünü Kapatma (Ekran Sessiz)

**1. Uzaktan kumanda üzerinde CTL düğmesini basılı tutun ve OSD CLOSE ( ) düğmesine basındüğmesine basın.**

Ekran menüsü, giriş terminali vb. kaybolacaktır.

• Ekran gösterimini görüntülemek için uzaktan kumanda üzerindeki CTL düğmesini basılı tutarken OSD OPEN ( ) düğmesine basındüğmesine basın.

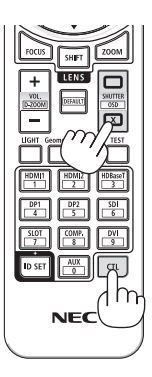

İPUCU:

- Ekran sessizleştirme işlevini açık olduğunu onaylamak için MENU düğmesine basındüğmesine basın. MENU düğmesine basmanıza rağmen ekran menüsü görüntülenmezse ekran sessizleştirmenin açık olduğu anlamına gelir.
- Projektör kapatıldığında bile ekran sessizleştirme sürdürülür,
- Projektör kasası üzerindeki MENU düğmesini en az 10 saniye basılı tutmak ekran sessizleştirmeyi kapatacaktır.

## Vypnutí nabídky na obrazovce (skrytí nabídky)

**1. Podržte stisknuté tlačítko CTL na dálkovém ovladači a stiskněte tlačítko OSDCLOSE ( ).**

Nabídka na obrazovce, vstupní koncovky atd. zmizí.

• Pro opětovné vyvolání nabídky na obrazovce stiskněte tlačítko OSD OPEN ( ) za současného podržení stisknutého tlačítka CTL na dálkovém ovladači.

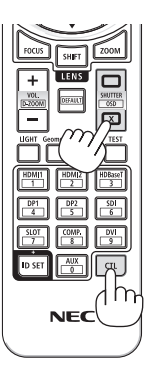

TIP:

- Pokud si chcete ověřit, že je skrytí nabídky zapnuté, stiskněte tlačítko MENU. Jestliže se nabídka na obrazovce po stisknutí tlačítka MENU nezobrazí, znamená to, že je skrytí nabídky zapnuté.
- Skrytí nabídky zůstává zachováno, i když projektor vypnete.

• Podržením tlačítka MENU na skříni projektoru stisknutého po alespoň 10 sekund se skrytí nabídky vypne.

خصائص تسهيل الاستخدام

إيقاف تشغيل قائمة المعلومات المعروضة على الشاشة (كتم الصوت على الشاشة)

- 1\_ اضغط مع الاستمرار في الضغط على الزر CTL وحدة التحكم عن 'هد واضغط على الزر OSD CLOSE (X) ،( تختفي عندئذٍ قائمة المعلومات المعروضة على الشاشة، وطر فَية الدخل، وما إلى ذلك. لمعرض المعلومات المعر وضبة على الشاشة، اضغط  $\ddot{\phantom{0}}$ على الزر OSD OPEN (□) أثناء الضغط  $\sqrt{\frac{\text{COMP.}}{\text{R}}}$ باستمر ار على الزر CTL بوحدة التحكم عن بُعد  $\log$   $\log$ **NEC** تلميح • لتَأكيد تشغيل وظبفة كتم الصوت على الشاشة، اضغط على ألزر MENU إذا لم تُعرض قائمة المعلومات المعروضة على الشاشة حتى إذا ضغطت على الزر MENU فهذا يعني أن وظيفة كتم الصوت على الشاشة مُشَغَّلة بالفعل. • يتم الحفاظ على كتم الصوت على الشاشة حتى عند إيقاف تشغيل جهاز العر ض، • سيؤدي الضغط باستمرار على الزر MENU بحاوية جهاز العرض لمدة 10 ثوان على الأقل إلى إيقاف تشغيل وظيفة كتم الصوت
- على الشاشة

## 화면 메뉴 끄기(화면 소거)

#### 1. 리모컨에서 CTL 버튼을 누른 상태에서 OSD  $CLOSE(x)$  버튼을 누릅니다.

화면 메뉴, 입력 단자 등이 사라집니다.

• 화면 디스플레이를 표시하려면 리모컨에 서 CTL 버튼을 누르는 동안 OSD OPEN( ) 버튼을 누릅니다.

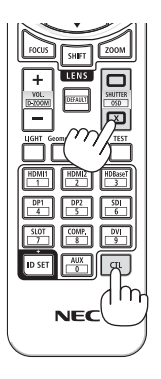

정보:

- 화면 소거 기능이 켜졌는지 확인하려면 MENU 버튼을 누릅니다. MENU 버튼을 눌렀는데도 화면 메뉴가표시되지않는경우화면소거기능이켜진것입니다.
- 프로젝트를꺼도화면소거기능이유지됩니다.

• 프로젝트본체에서MENU버튼을 10초이상누르면화면소거기능이꺼집니다.

## 關閉螢幕選單(螢幕靜音)

- **1.** 按住遙控器上的 **CTL** 按鈕並按**OSD CLOSE ( )** 按鈕。 螢幕選單、輸入端子等將會消失。
	- 要顯示螢幕顯示,在按住遙控器上的 CTL按鈕期間,按OSD OPEN (m) 按鈕。

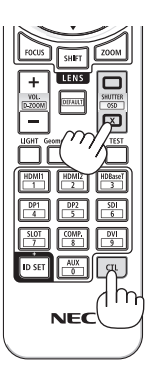

提示:

- 要確認螢幕靜音開啟, 按MENU按鈕。如果按MENU按鈕仍未顯示螢幕選單, 則這意味著螢 幕靜音開啟。
- 在投影機關閉時,螢幕仍為靜音,
- 按住投影機機櫃上的MENU按鈕至少10秒將關閉螢幕靜音。

## 关闭屏幕菜单(屏幕消隐)

**1.** 按下遥控器上的 **CTL** 按钮并按 **OSD CLOSE**  $(\Box)$ 按钮。

屏幕菜单、输入端子等将消失。

• 要显示屏幕显示, 请按 OSD OPEN (m )按钮,同时要按下遥控器上的 CTL 按 钮。

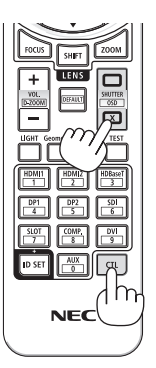

提示:

- 要确认屏幕消隐已打开,请按 MENU 按钮。如果即使按 MENU 按钮时也未显示屏幕菜单, 则 说明已开启屏幕消隐。
- 即使在关闭投影机时,屏幕消隐状态也将保持

• 按下投影机上的 MENU 按钮并保持至少 10 秒将关闭屏幕消隐。

# **便利な機能**

## **オンスクリーン表示を消去する (オンスクリーンミュート)**

#### 1. リモコンの CTL ボタンを押したまま OSD CLOSE ( IX ) ボタンを押す。 オンスクリーンメニューや入力端子などの表示が出 なくなります。

・リモコンの CTL ボタンを押したまま OSD OPEN (□) ボタンを押すと、オンスクリーン表示が出 るようになります。

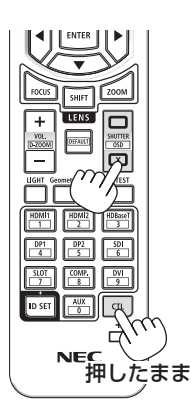

#### [参考]

- オンスクリーンミュートが有効になっているかは、MENU ボタンを押したときにオン スクリーンメニューが出ないことで確認できます。
- 雷源を切っても、オンスクリーンミュートの状態は保持されます。
- 本体でオンスクリーンミュートを無効にするには、本体の MENU ボタンを 10 秒以上 押し続けます。無効になると、入力端子のメニューが表示されます。